## Template:FMB96X First start card

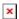

Special and smart tracker with wide power supply range and high capacity internal Ni-MH battery

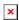

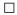

## **Contents**

• 1 How to insert Micro-SIM card

## How to insert Micro-SIM card

- 1. Gently remove FMB96X cover using plastic pry tool from both sides.
- Insert Micro-SIM card as shown with PIN request disabled or read <u>Security info</u> how to enter it later in Configurator. Make sure that Micro-SIM card cut-off corner is pointing forward to slot.
- 3. Attach device **cover** back.
- 4. Device is ready to be connected.
- 1. Gently remove FMB96X **cover** using **plastic pry tool** from both sides.
- Insert Micro-SIM card as shown with PIN request disabled or read <u>Security info</u> how to enter it later in Configurator. Make sure that Micro-SIM card cut-off corner is pointing forward to slot.
- 3. Connect the battery as shown on device. Position the battery in place where it does not obstruct other components.
- 4. Attach device **cover** back. Device is ready to be connected.

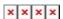

Note: Micro-SIM card insertion/removal must be performed when device is powered off

- external voltage and battery are disconnected. Otherwise Micro-SIM card might be damaged or device will not detect it.